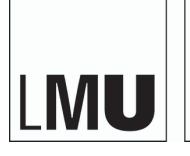

LUDWIG-**MAXIMILIANS** UNIVERSITÄT MÜNCHEN

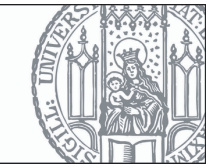

**Übungsaufgabe 3** Einzelarbeit Abgabe: 16.05.2018, 9:00

## **Fitts' Gesetz**

Machen Sie sich mit Fitts' Gesetz vertraut, indem Sie folgenden Artikel lesen: [https://www.interaction-design.org/literature/book/the-glossary](https://www.interaction-design.org/literature/book/the-glossary-of-human-computer-interaction/fitts-s-law)[of-human-computer-interaction/fitts-s-law](https://www.interaction-design.org/literature/book/the-glossary-of-human-computer-interaction/fitts-s-law)

Alternativ können Sie auch einen der beiden folgenden Artikel lesen:

- Fitts, Paul M. "The information capacity of the human motor system in controlling the amplitude of movement." Journal of experimental psychology 47.6 (1954): 381.
- Scott MacKenzie and William Buxton. 1992. Extending Fitts' law to two-dimensional tasks. In Proceedings of the SIGCHI Conference on Human Factors in Computing Systems (CHI '92), Penny Bauersfeld, John Bennett, and Gene Lynch (Eds.). ACM, New York, NY, USA, 219-226. DOI=<http://dx.doi.org/10.1145/142750.142794>

Fassen Sie mit ca. 200 Wörtern den Zweck von Fitts' Gesetz mit eigenen Worten zusammen und erklären Sie die Formel. Erläutern Sie hierzu auch alle Parameter (a, b, ID, W, MT).

## **Fitts' Gesetz Experiment - Implementierung**

Die Implementierung dieser Aufgabe dient als Vorbereitung für das 4. Übungsblatt. Beachten Sie, dass die Implementierung nicht Teil der Abgabe ist. Es empfiehlt sich jedoch bereits für die Übungen ab 16.05.18 eine fertige Implementierung parat zu haben, da wir Ihnen in den Übungsslots Zeit und Gelegenheit geben werden das Experiment durchzuführen (siehe Übungsblatt 4).

Programmieren Sie ein 2D Fitts' Gesetz Experiment in einer Programmiersprache Ihrer Wahl. Das Experiment soll einen grünen Kreis als Startpunkt (siehe Abbildung [1\)](#page-1-0) in einem Fenster mit einer Auflösung von 1024 \* 768 Pixel anzeigen. Das Experiment startet wenn der Benutzer die Maus über dem Kreis platziert. Nach einer zufälligen Zeitspanne (ein paar Sekunden) erscheint ein Monster, dessen **Auge** der Benutzer mit der Maus anklicken muss. Wenn der Benutzer das Auge ausgewählt hat, soll erneut der Startkreis angezeigt werden und der Prozess beginnt erneut. Verfehlt der Benutzer das Monsterauge soll nichts geschehen, bis es erfolgreich angeklickt wurde. Wiederholen Sie diese Prozedur für 140 Durchläufe. Achten Sie darauf eine Art Zeitnehmer und Logger zu implementieren, um die einzelnen Durchläufe für die spätere Auswertung zu protokollieren.

Weiterhin sollen die Monster immer vollständig auf dem Bildschirm erscheinen und nicht durch den Bildschirmrand abgeschnitten werden. Untersuchen Sie sieben verschiedene Augengrößen mit folgendem Durchmesser: 5px, 10px, 15px, 20px, 30px, 40px und 50px. Jedes dieser Monster soll 20 mal während der 140 Wiederholungen erscheinen. Nach jedem erfolgreich angeklickten Monster soll das neu erscheinende Monster einen zufällig gewählten Augendurchmesser (5px, 10px, 15px, 20px, 30px, 40px oder 50px) haben. Die mitgelieferte Version des Monsters hat einen Augendurchmesser von 50px. Wenn Sie das Bild entsprechend skalieren, lassen sich kleinere Durchmesser realisieren.

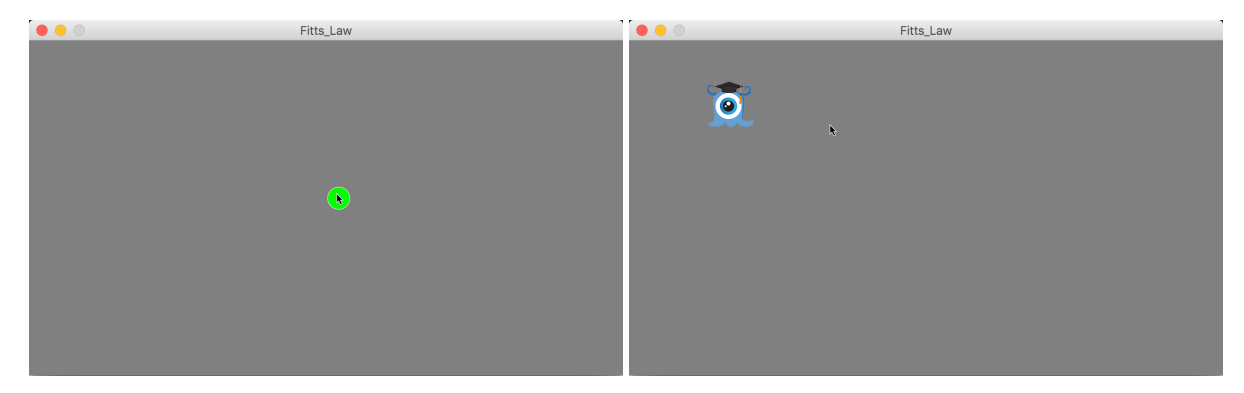

Abbildung 1: Links: Startbildschirm; Rechts: Anzeige mit Monster.

## <span id="page-1-0"></span>**Abgabe**

Die Abgabe erfolgt über den UniWorX Kurs. Bitte laden Sie dort ein Dokument als pdf für die erste Aufgabe hoch. Sollten Sie keinen Zugriff auf UniWorX haben, können Sie alternativ die Abgabe per Mail an mmi1@um.ifi.lmu.de einreichen.

## **Punktevergabe**

Für diese Abgabe erhalten Sie **keine** Bonuspunkte.